# **Pasos a seguir para matricularte a un examen DELE**

- 1. Debes entrar en el sitio web[: https://examenes.cervantes.es/es](https://examenes.cervantes.es/es)
- 2. Necesitas estar registrado en el sitio para poder matricularte a un examen:
	- a. Si tienes una cuenta, ve directamente al paso 5 (página 3).
	- b. Si no tienes una cuenta, sigue los pasos 3 y 4.

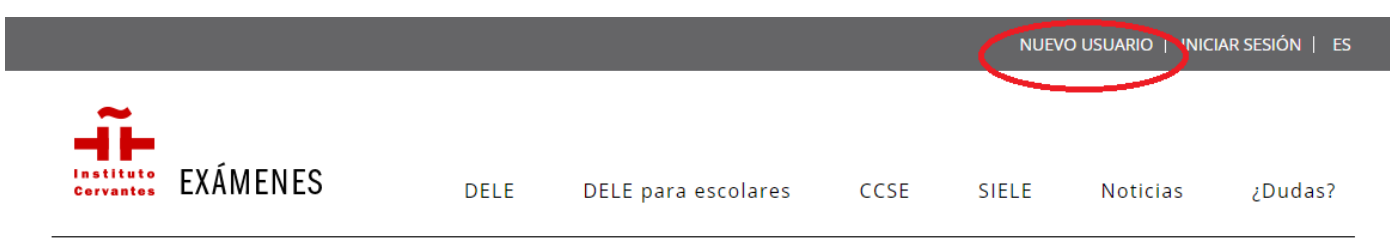

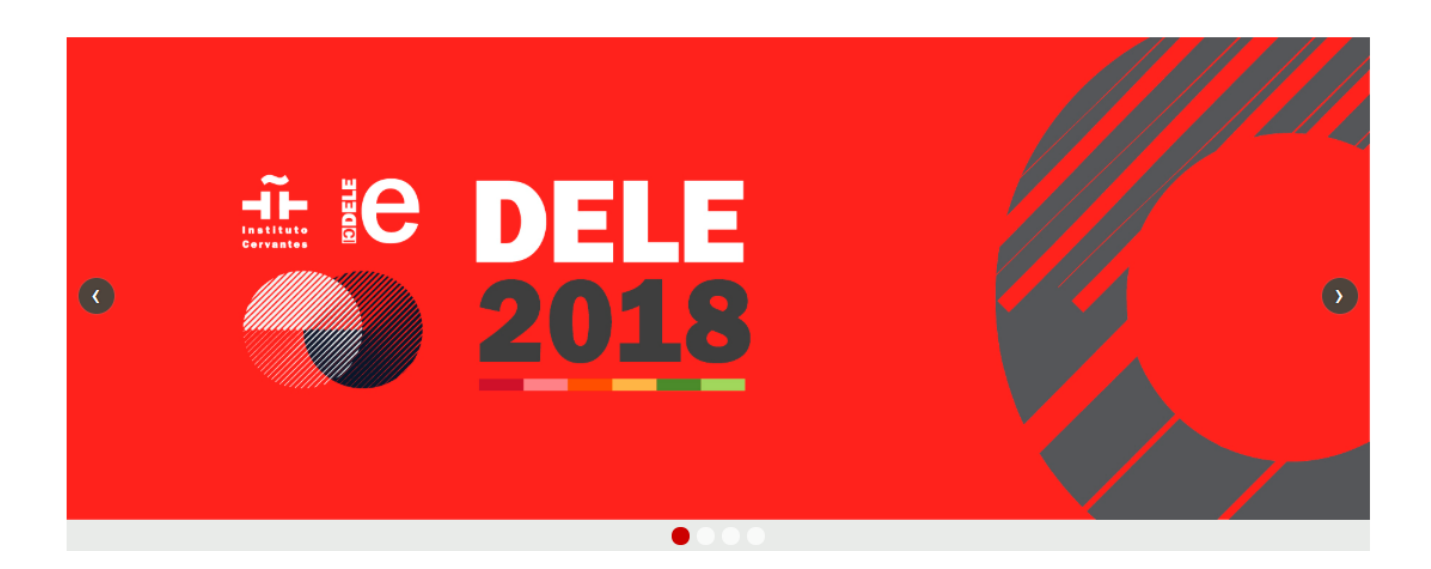

3. Debes comprobar que tu correo electrónico no está dado de alta previamente.

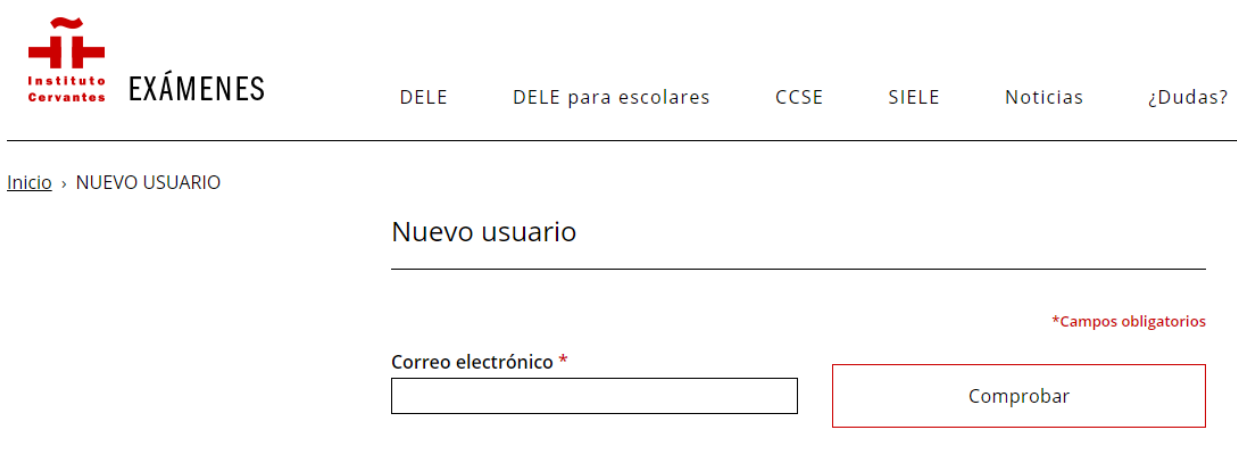

## 4. Hay que completar el formulario de nuevo usuario:

Inicio > Nuevo usuario > Crear nueva cuenta

## Nuevo usuario

Aviso Registro: Si usted estaba registrado en la antigua web ccse.cervantes.es, puede acceder a esta web con el mismo usuario y contraseña que estaba utilizando, sin necesidad de volver a registrarse.

### Soy un usuario nuevo, quiero registrarme:

\* Campos obligatorios

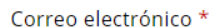

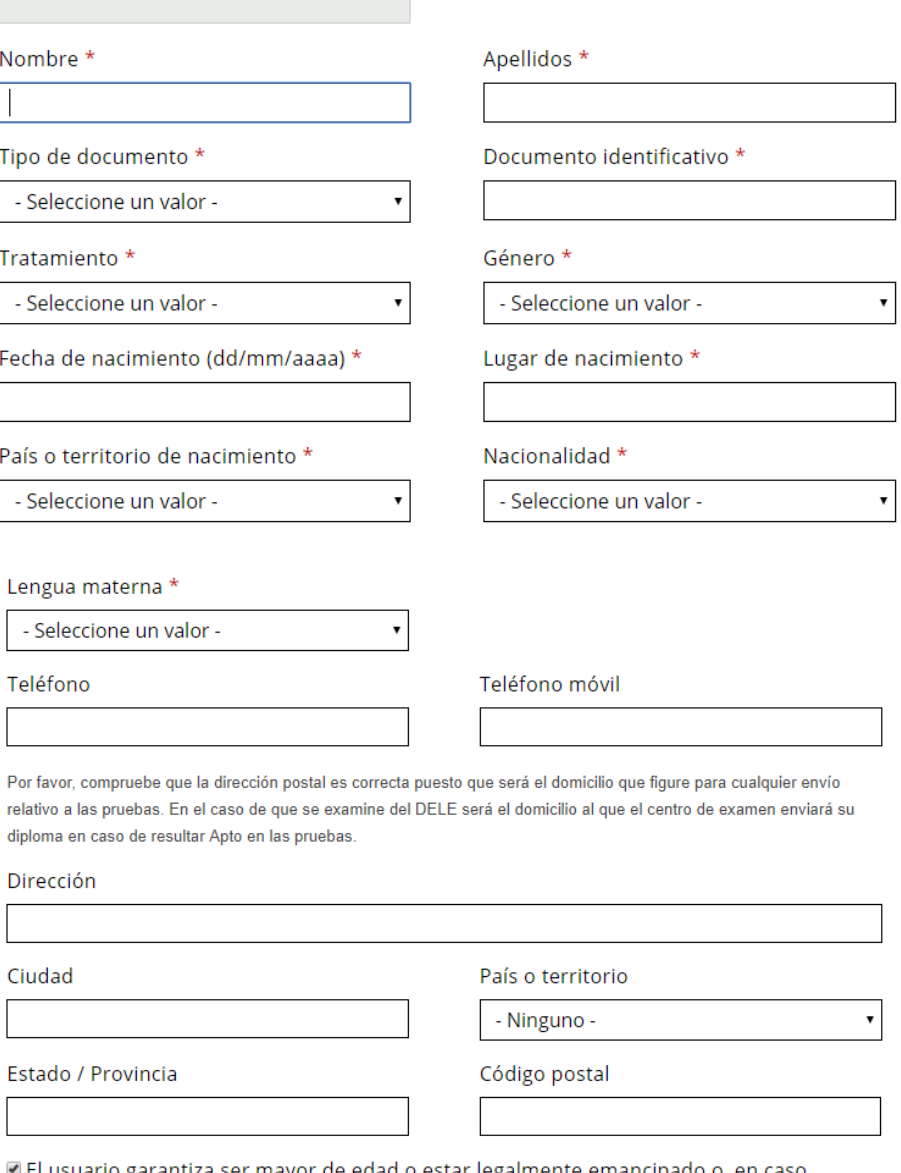

l El usuario garantiza ser mayor de edad o estar legalmente emancipado o, en caso contrario, tener permiso de sus padres o tutores para acceder a este sitio web, así como la veracidad y autenticidad de la información comunicada en los diferentes formularios o en el registro de usuario, y se obliga asimismo a mantener esta información actualizada. \*

L'He leído y acepto El aviso legal y la política de privacidad \*

Crear nueva cuenta

## 5. Debes matricularte al examen. Pincha en DELE

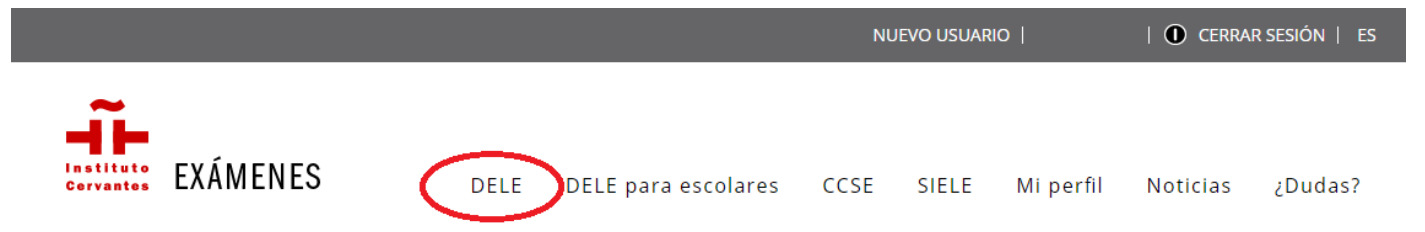

## 6. Elige donde quieres hacer el examen

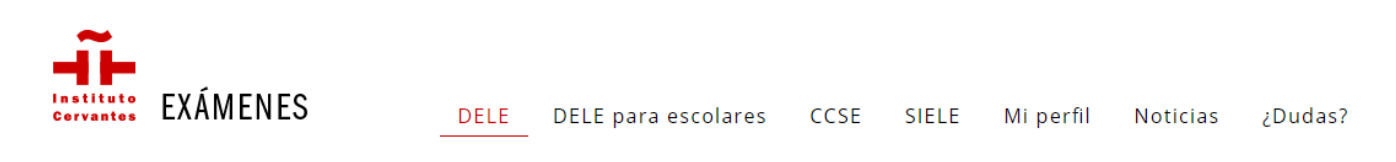

 $lnicio$  > DELE > Qué es</u>

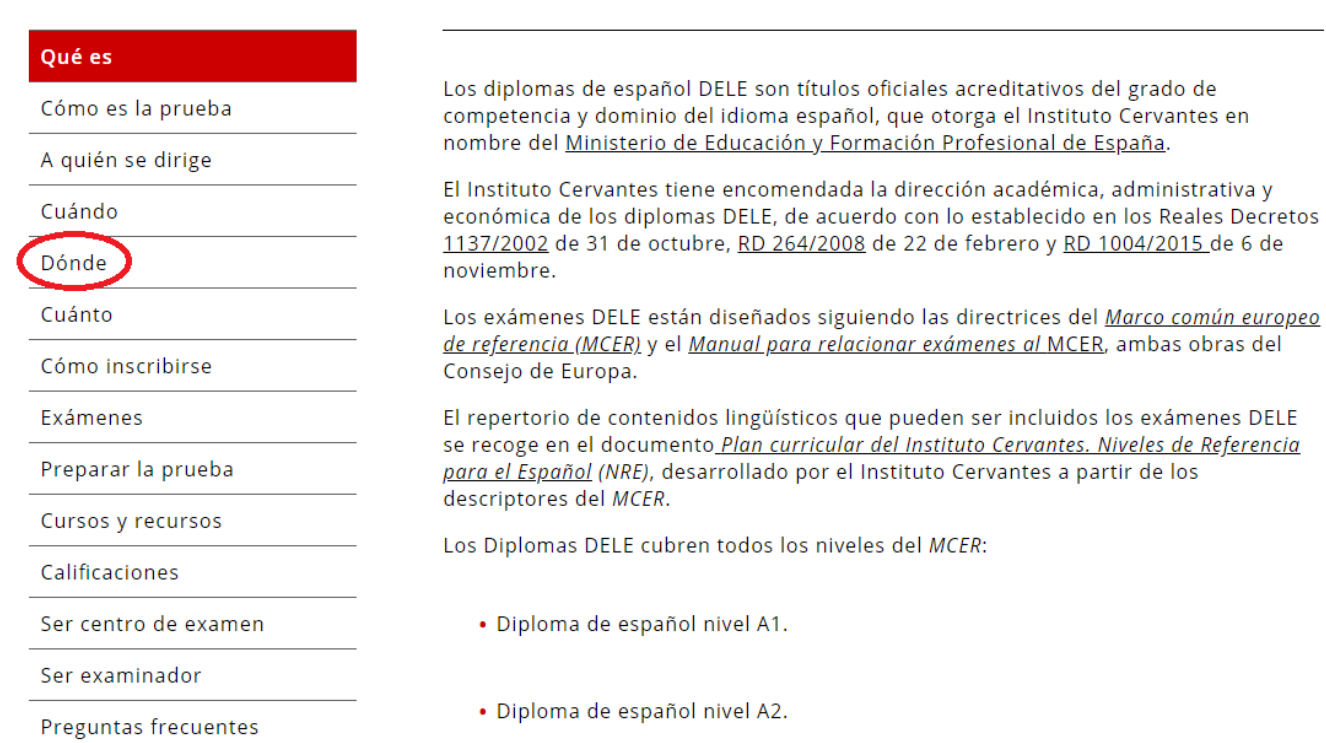

 $\frac{1}{8}$  Qué son los DELE

7. Ahora debes elegir el país, la ciudad, examen y convocatoria que deseas

Inicio > Dónde

Dónde es el DELE

Qué es

Cómo es la prueba

A quién se dirige

Cuándo

### **Dónde**

Cuánto

Cómo inscribirse

#### Exámenes

Preparar la prueba

Cursos y recursos

Calificaciones

Ser centro de examen

Ser examinador

Dramintae fracuantae

Los exámenes para del DELE se realizan en los centros del Instituto Cervantes y en la amplia red de centros de examen DELE. Hay más de 1.000 centros de examen en más de 100 países.

Se debe tener en cuenta que no todos los centros participan en todas las convocatorias, ni ofrecen todos los exámenes.

Para saber qué centros ofrecen los exámenes en los que se está interesado, y en qué convocatoria participan, acceda al buscador de centros de examen del Instituto Cervantes.

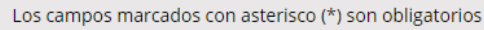

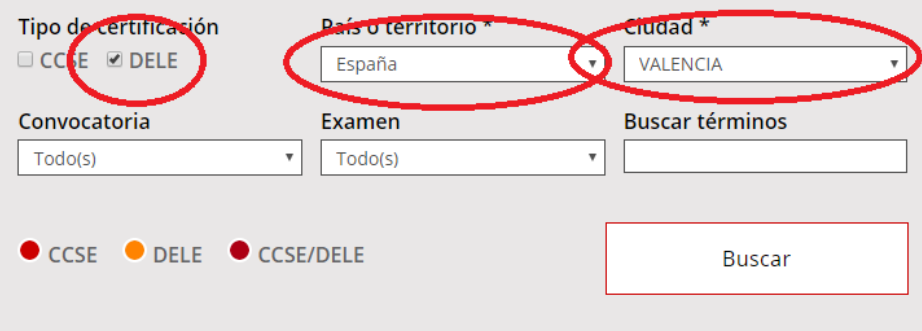

## 8. Busca nuestra escuela del listado y dale al botón inscribir

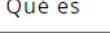

Cómo es la prueba

A quién se dirige

Cuándo

### **Dónde**

Cuánto

Cómo inscribirse

Exámenes

Preparar la prueba

Cursos y recursos

Calificaciones

Ser centro de examen

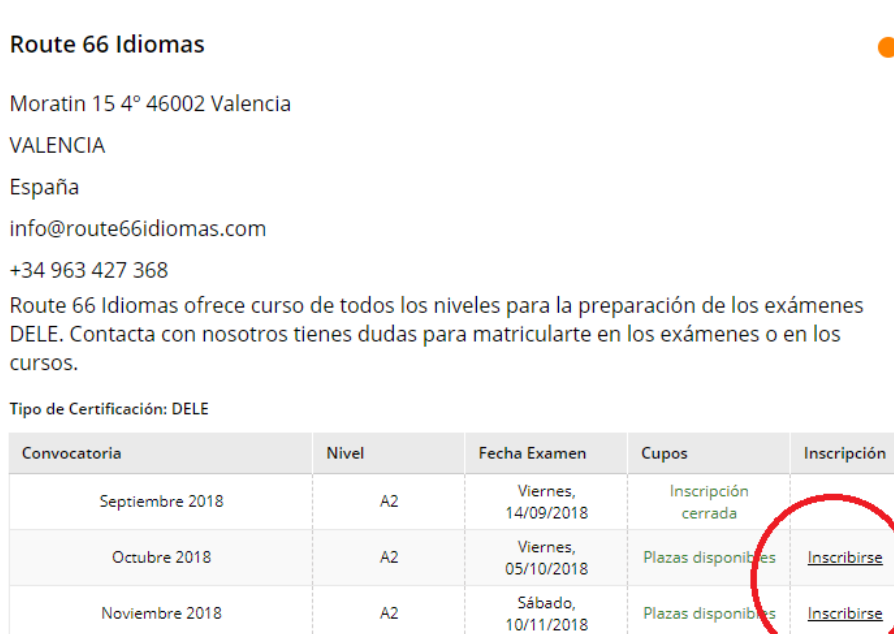

# 9. Ahora debes controlar los datos del formulario y completar si hay algo que falta

 $lnicio > Paso 2$ </u>

# Paso 2. Datos de inscripción del usuario

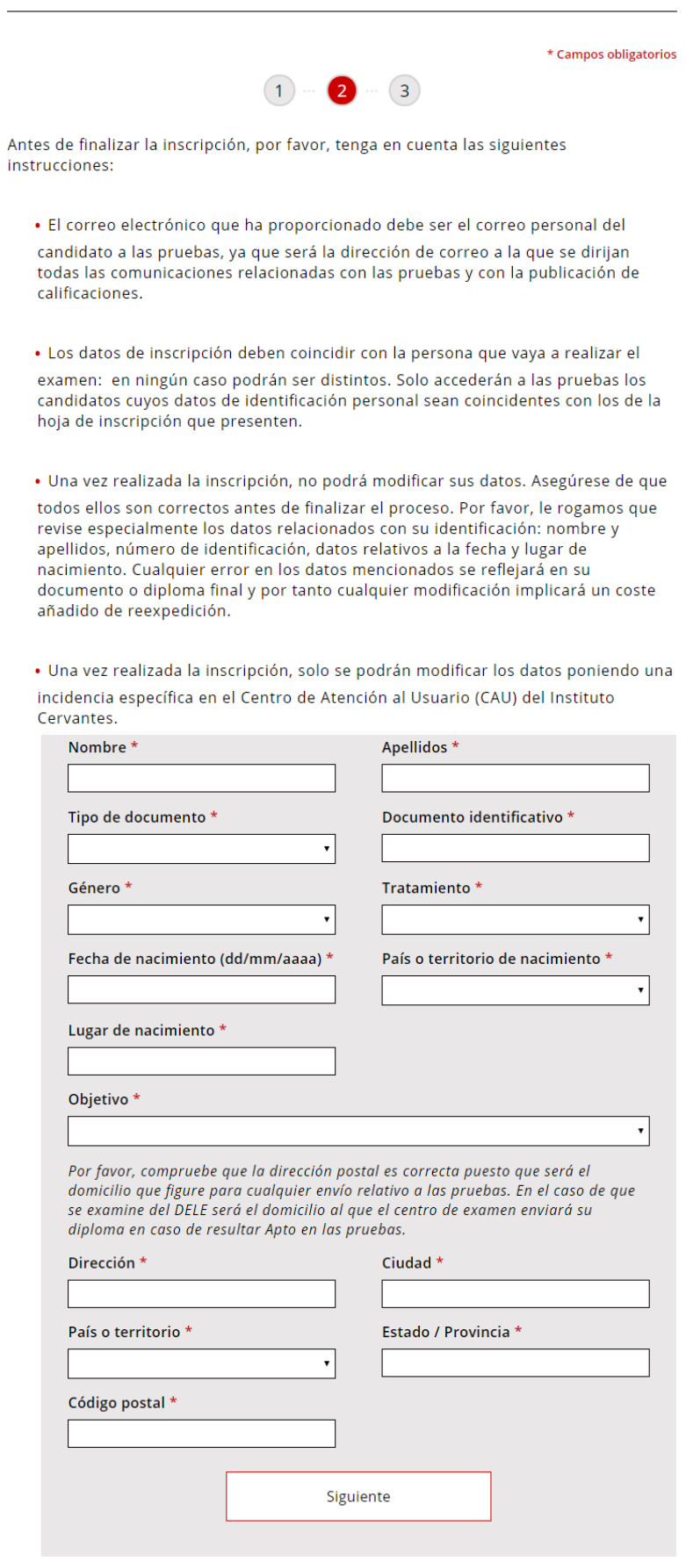

Inicio > Paso 3

# Paso 3. Realización del pago

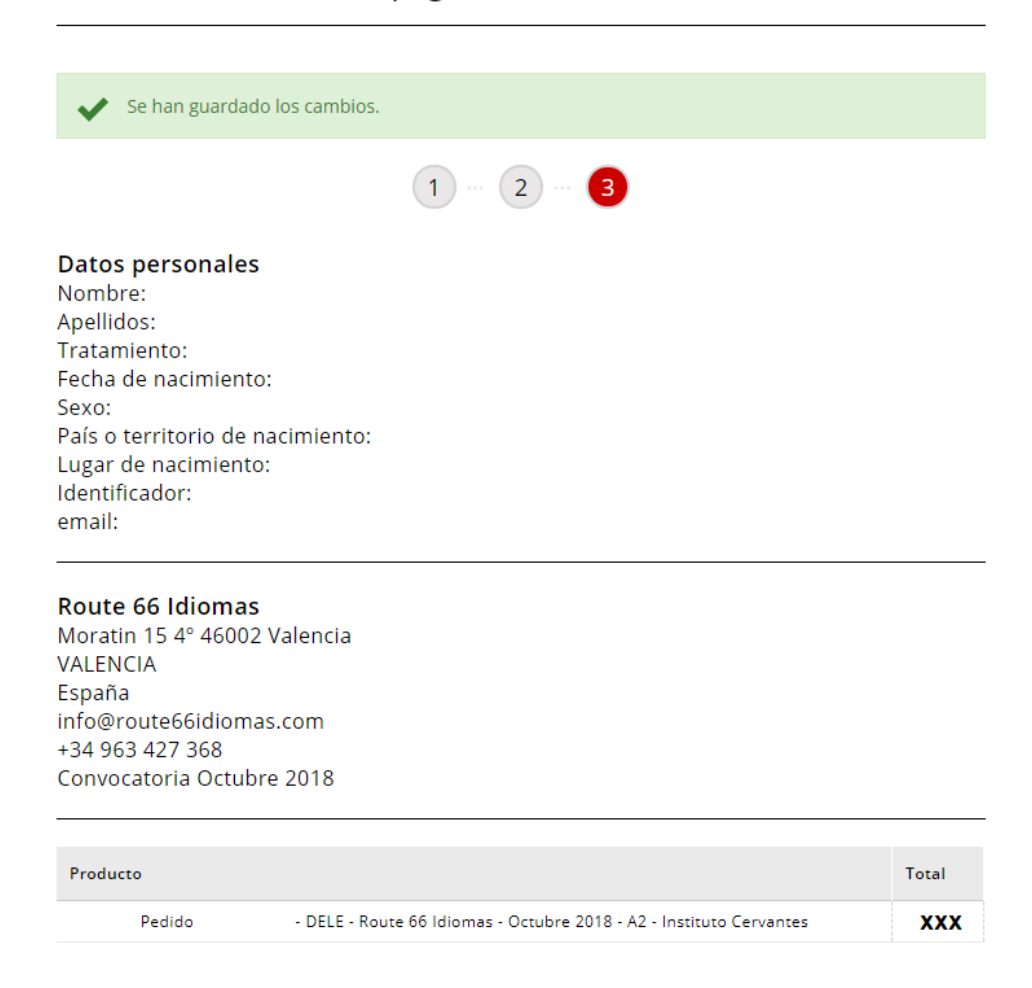

### Seleccione una de las modalidades de pago que figuran a continuación.

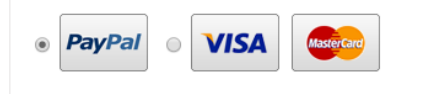

He leído y estoy de acuerdo con las condiciones de venta por Internet y con las condiciones de cancelación. \*

Terminar y pagar

Si tienes cualquier problema en el proceso o necesitas más ayuda, no dudes en contactar directamente con nosotros al **+34 963 427 368** o pasa por la Academia.